# Installation Guide for the openMDM5(R) web application

#### **Document history:**

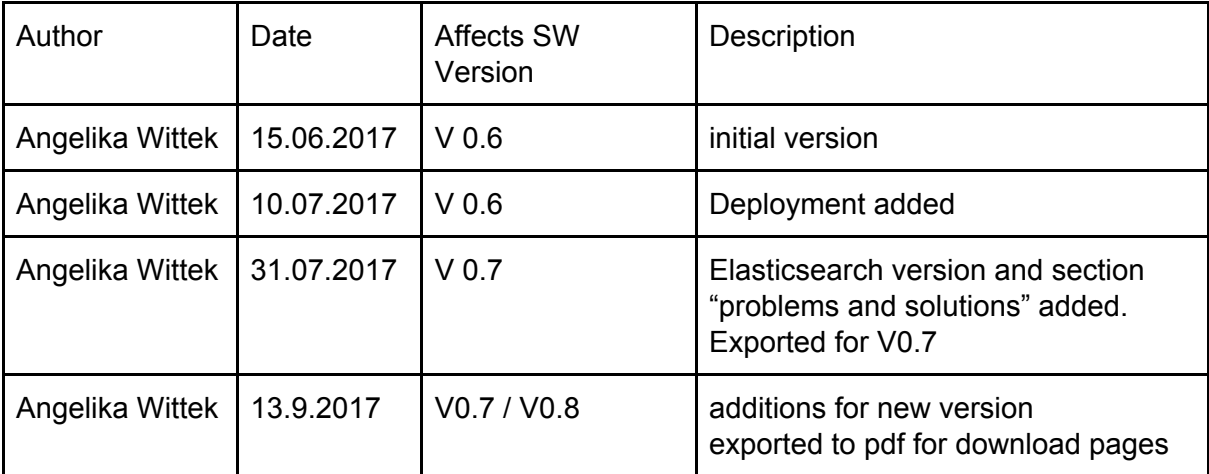

### Table of Contents

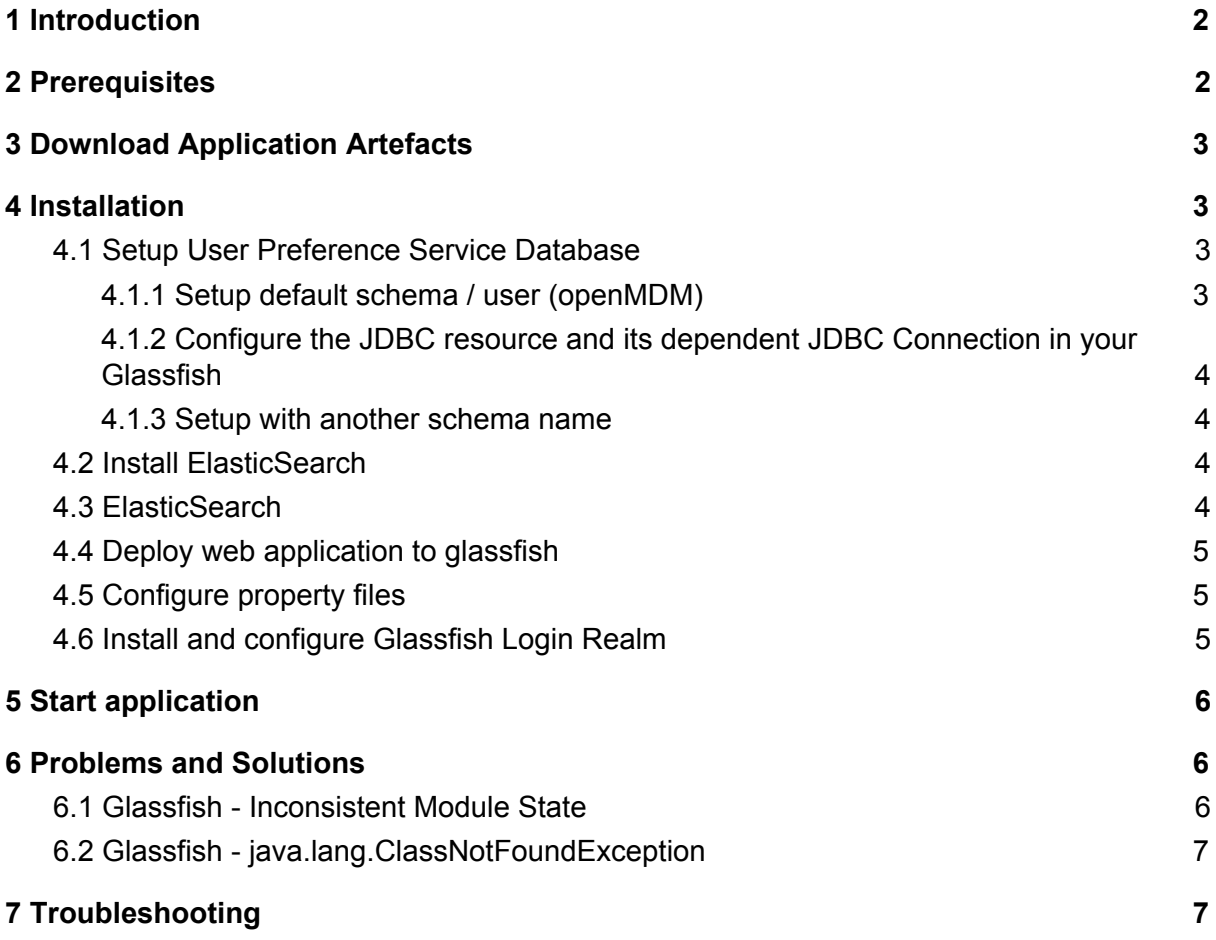

## <span id="page-2-1"></span>1 Introduction

This document serves as an installation guide for the openMDM5 web application. The application is build and the artefacts to ready to deploy.

Please note: this guide describes the deployment only, for installing the application in a company infrastructure, please contact your administrators to support you with firewalls and proxy configurations, grant permissions, etc..

Interesting links:

- openMDM website: <https://www.openmdm.org/>
- Eclipse project page: <https://projects.eclipse.org/projects/technology.mdmbl>
- **●** The openMDM Working group mailing list: <https://dev.eclipse.org/mailman/listinfo/open-measured-data-wg>
- JIRA: https://openmdm.atlassian.net/secure/BrowseProjects.jspa?selectedCategory=all&se lectedProjectType=software
- JIRA REQU Issues: [https://openmdm.atlassian.net/secure/RapidBoard.jspa?rapidView=57&projectKey=R](https://openmdm.atlassian.net/secure/RapidBoard.jspa?rapidView=57&projectKey=REQU&view=planning&selectedIssue=REQU-48) [EQU&view=planning&selectedIssue=REQU-48](https://openmdm.atlassian.net/secure/RapidBoard.jspa?rapidView=57&projectKey=REQU&view=planning&selectedIssue=REQU-48)

For any questions please contact us via the mailinglist: <https://dev.eclipse.org/mailman/listinfo/mdmbl-dev>

Report a bug via:

<https://bugs.eclipse.org/bugs/buglist.cgi?quicksearch=mdmbl>

To build the application from the code base, please follow this documentation: [https://wiki.eclipse.org/images/e/e0/GettingStarted\\_mdmbl.pdf](https://wiki.eclipse.org/images/e/e0/GettingStarted_mdmbl.pdf)

**Note**: this document is written in Google Docs, location

[https://docs.google.com/document/d/1uF0MhmcefNHbeJOw6abLRyaY\\_9E-DPKgmAIoecdfl](https://docs.google.com/document/d/1uF0MhmcefNHbeJOw6abLRyaY_9E-DPKgmAIoecdflCM/edit?usp=sharing) [CM/edit?usp=sharing](https://docs.google.com/document/d/1uF0MhmcefNHbeJOw6abLRyaY_9E-DPKgmAIoecdflCM/edit?usp=sharing)

## <span id="page-2-0"></span>2 Prerequisites

In your infrastructure you need to have installed:

- $\bullet$  Java 8 (JDK1.8.0 45 or higher): [http://www.oracle.com/technetwork/java/javase/downloads/](http://www.oracle.com/technetwork/java/javase/downloads/jdk8-downloads-2133151.html)
- Glassfish 4.1.2 : <https://javaee.github.io/glassfish/download> please see section [6.2](#page-7-1)

You need a running ASAM ODS Server with a compliant database configured with an ASAM Application Mode. E.g.

- Peak Solutions: [http://www.peak-solution.de/de/produkte-leistungen/versuchs-messdatenmanageme](http://www.peak-solution.de/de/produkte-leistungen/versuchs-messdatenmanagement/softwareloesungen/peak-ods-server/) [nt/softwareloesungen/peak-ods-server/](http://www.peak-solution.de/de/produkte-leistungen/versuchs-messdatenmanagement/softwareloesungen/peak-ods-server/)
- HiQSoft: <https://www.highqsoft.com/de/avalon-asam-ods-server/>

Or another compliant data source (e.g. PAK adapter).

### <span id="page-3-2"></span>3 Download Application Artefacts

Download zip file with artefacts from http://git.eclipse.org/c/mdmbl/org.eclipse.mdmbl.git/plain/Releases/V0.x/

File: openMDM\_application.zip

### <span id="page-3-1"></span>4 Installation

Unpack the zip file "openMDM\_application.zip", you will find the following structure:

- org.eclipse.mdm.realm.login.glassfish-1.0.0.jar
- org.eclipse.mdm.nucleus.war
- configuration/
- schema/

### <span id="page-3-3"></span>4.1 Setup User Preference Service Database

#### <span id="page-3-0"></span>4.1.1 Setup default schema / user (openMDM)

The Preference service stores its data to a relational database. The default name for the schema / user is "openMDM". For changing the default name please see section  $4.1.3$ Setup with another [schema](#page-4-1) name.

At the moment there are two database products supported and tested:

- Apache Derby DB: Download it from <https://db.apache.org/derby/releases/release-10.13.1.1.cgi>
- Postgres DB: <https://www.postgresql.org/>

Create a schema / user "openMDM" on your database and use the scripts provided in the zip file to create the table:

schema/org.eclipse.mdm.preferences/\*.sql

Other database products supported by EclipseLink may also work, but are neither tested nor supported by the mdmbl project.

#### <span id="page-4-0"></span>4.1.2 Configure the JDBC resource and its dependent JDBC Connection in your Glassfish

The database connection is looked up by JNDI. The default JNDI name for the JDBC resource is set to jdbc/openMDM.

The JDBC resource and its dependent JDBC Connection Pool have be created and configured within the Glassfish web administration console or through asadmin command line tool.

Configuration:

- start your database
- start Glassfish
- go to your Glassfish web administration console: if your Glassfish installation is on your machine the URL is normally: <http://localhost:4848/>
- Menu Item: JDBC-> JDBC Connection Pools -> new
	- o poolname: <mypool\_name>
	- Resource Type: javax.sql.DataSource
	- Database Driver Vendor: Derby or Postgressql
	- $\circ$   $\rightarrow$  next
	- set properties: User, DatabaseName to openMDM, set password
	- $\circ$   $\rightarrow$  finish
	- check it: open Connection Pool, try the ping button
- Menu item JDBC -> JDBC Resources -> new
	- JNDI NAME: jdbc/openMDM
	- Pool Name: <mypool\_name>
- stop Glassfish

#### <span id="page-4-1"></span>4.1.3 Setup with another schema name

"openMDM" is the default schema name, if you have to change it you have to change it in the configuration and rebuild the code. Please look at the following documentation: [https://wiki.eclipse.org/images/e/e0/GettingStarted\\_mdmbl.pdf](https://wiki.eclipse.org/images/e/e0/GettingStarted_mdmbl.pdf)

Note: this will be changed in one of the following releases

### <span id="page-4-2"></span>4.2 Install ElasticSearch

ElasticSearch can be downloaded at https://www.elastic.co/products/elasticsearch. use a version 2.x., e.g.

<https://www.elastic.co/de/downloads/past-releases/elasticsearch-2-4-2>

Upgrade to version 5.x is planned, see: https://bugs.eclipse.org/bugs/show\_bug.cgi?id=520297

For testing purpose, it can be simply started by executing bin/run.bat

```
For Peak ODS Server add the following line to
$odsserver_root/cfg/server.properties:
JMS_FORWARDER.PORT=8089
```
<span id="page-5-0"></span>For disabling the ElasticSearch feature, see section 4.4 [Configure](#page-5-1) property files

#### 4.3 Deploy web application to glassfish

Deploy the application (org.eclipse.mdm.nucleus.war, included in the zip file) on your running Glassfish server

<span id="page-5-1"></span>=> do it e.g. via the admin console at <http://localhost:4848/>

#### 4.4 Configure property files

- start your Glassfish server
- copy the content of the extracted /configuration folder to \$GLASSFISH\_ROOT/domains/domain1/config
- edit the org.eclipse.mdm.connector/service.xml file to configure the data sources, look into your ODS Server log file to determine the corba URL. e.g. for the Peak ODS Server with embedded Derby Database use: <service

entityManagerFactoryClass="org.eclipse.mdm.api.odsadapter.ODSEntityManagerFactory"> <param name="nameservice">corbaloc:iiop:127.0.0.1:2809/NameService</param> <param name="servicename">MDMNVH.ASAM-ODS</param>

</service>

```
• There is a config parameter to enable / diable the elsticsearch in
   $GLASSFISH_ROOT/domains/domain1/config/org.eclipse.mdm.proper
   ty
```
Parameter: freetext.active=[true|false]

• stop your Glassfish server

### <span id="page-6-0"></span>4.5 Install and configure Glassfish Login Realm

- copy the jar file org.eclipse.mdm.realm.login.glassfish-1.0.0.jar, included in the openMDM\_application.zip, to \$GLASSFISH4\_ROOT/glassfish/domains/domain1/lib
- open the Glassfish login configuration file \$GLASSFISH4\_ROOT/glassfish/domains/domain1/config/login.conf
- add the MDM realm module entry to this config file MDMLoginRealm {

org.eclipse.mdm.realm.login.glassfish.LoginRealmModule required;

};

- start your Glassfish server and open administration console (e.g. localhost:4848)
- open site: Configurations/server-config/Security/Realms
- create new realm ("New" Button):
	- Name: MDMLoginRealm
	- Class Name: org.eclipse.mdm.realm.login.glassfish.LoginRealm (choose a specific class name with radio button)
	- add Property:
		- Name: jaas-context
		- Value: MDMLoginRealm
- activate single sign on at Configurations/server-config/Virtual Servers/server (SSO = Enabled)
- save and restart the Glassfish application server

## <span id="page-6-1"></span>5 Start application

- start ORB (\$JAVA HOME/bin/orbd -ORBInitialPort 2809) (skip this if your ODS Server is starting this implicitly, e.g. you are using Peak ODS Server with no NAMESERVICE specified in the server.properties or another )
- start the database for the ODS Server (if necessary)
- start the ODS server
- start Elasticsearch
- start database for the User Preference Service
- start Glassfish

Change to your browser URL is e.g. http://localhost:8080/org.eclipse.mdm.nucleus. You should see the openMDM LoginPage. Look for user/ password in the database in the userXX table, e.g. sa/sa and login.

## <span id="page-7-3"></span>6 Problems and Solutions

#### <span id="page-7-0"></span>6.1 Glassfish - Inconsistent Module State

- org.glassfish.deployment.common.DeploymentException: Error in linking security policy for org.eclipse.mdm.nucleus -- Inconsistent Module State
	- Deployment went wrong
		- delete \$glassfish\_root/glassfish/domains/domain1/applicat ions/org.eclipsemdm.nucleus
		- delete \$qlassfish root/qlassfish/domains/domain1/ generated
		- restart Glassfish

### <span id="page-7-1"></span>6.2 Glassfish - java.lang.ClassNotFoundException

If you run into "java.lang.ClassNotFoundException: javax.xml.parsers.ParserConfigurationException not found by org.eclipse.persistence.moxy"

this is a bug described in [https://bugs.eclipse.org/bugs/show\\_bug.cgi?id=463169](https://bugs.eclipse.org/bugs/show_bug.cgi?id=463169) and [https://java.net/jira/browse/GLASSFISH-21440.](https://java.net/jira/browse/GLASSFISH-21440)

#### **This solution** is to replace

GLASSFISH\_HOME/glassfish/modules/org.eclipse.persistence.moxy.jar with this: [http://central.maven.org/maven2/org/eclipse/persistence/org.eclipse.persistence.moxy/2.6.1/](http://central.maven.org/maven2/org/eclipse/persistence/org.eclipse.persistence.moxy/2.6.1/org.eclipse.persistence.moxy-2.6.1.jar) [org.eclipse.persistence.moxy-2.6.1.jar](http://central.maven.org/maven2/org/eclipse/persistence/org.eclipse.persistence.moxy/2.6.1/org.eclipse.persistence.moxy-2.6.1.jar)

## <span id="page-7-2"></span>7 Troubleshooting

Look into the Logfiles:

- Glassfish: \$glassfish\_root/domains/domain1/logs/server.log
- Derby DB for User Preference Service: \$glassfish\_root/databases/derby.log
- Postgres DB Logfiles
- Peak ODS Server: \$peakodsserver\_root/logs/